# **Uploading your Scantron Results Directly into your LEARN Gradebook**

- 1. Your students must have filed in there student numbers on the back of the bubble sheets.
- 2. If uploading to an existing grade item in your LEARN gradebook, you must write this exactly as it appears in LEARN. If you have yet to create the grade item in LEARN the system will step you through the process when upl

Scantron does not export your grade results into a format that the LEARN gradebook can understand.

## Below you will find a step by step flowchart on how to simply convert these grades into a format that can be easily uploaded into your LEARN gradebook.

#### **Step 1:**

Scanning the bubble sheets

### **Step 2:**

Converting the exported document for LEARN

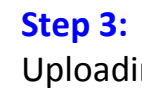

### Uploading formatted CSV file into LEARN Gradebook

#### **Required Information**

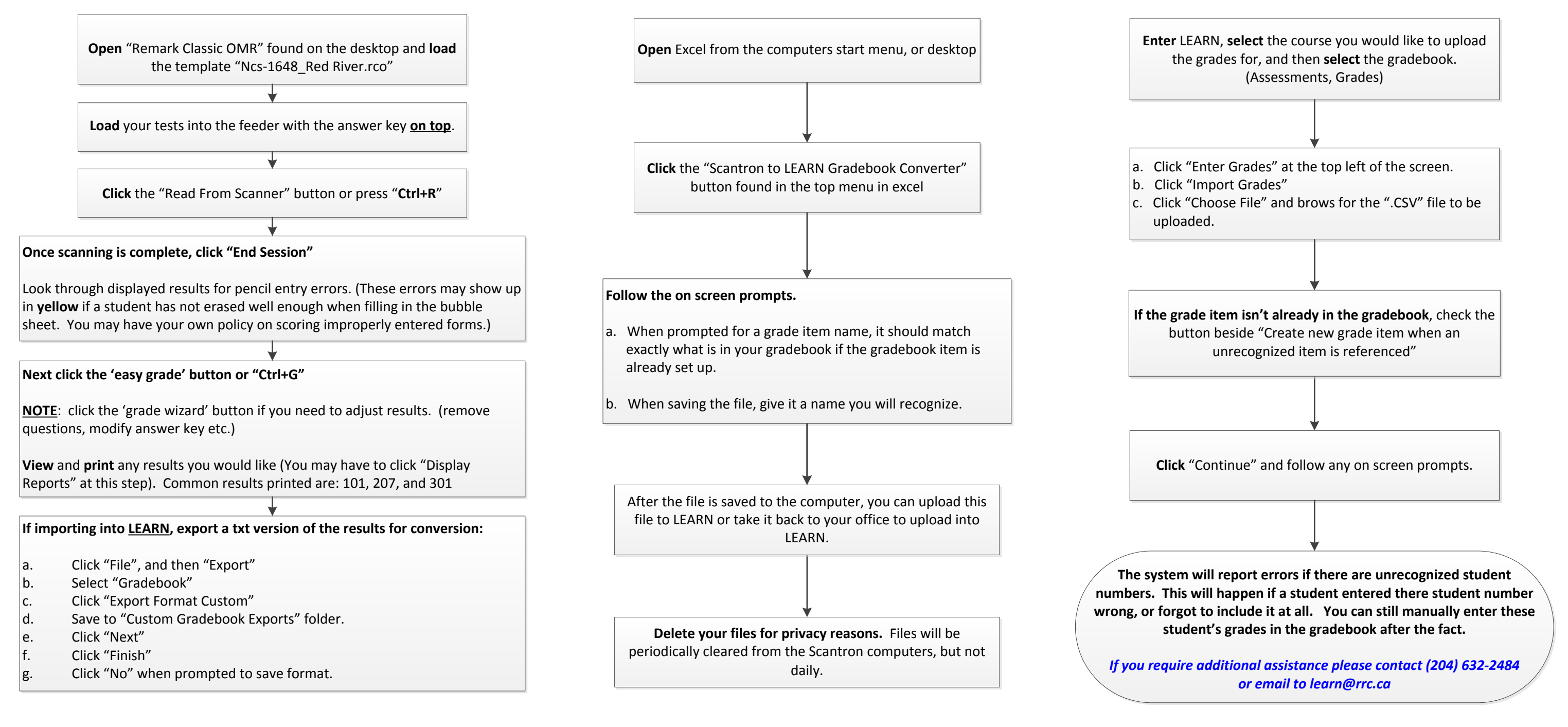